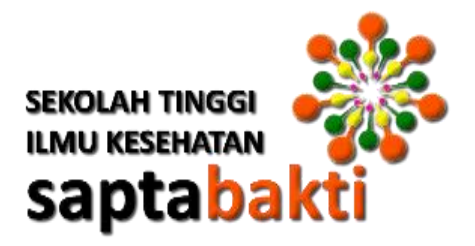

# **MODUL PRAKTIKUM TEKNOLOGI INFORMASI DALAM PRAKTEK KEBIDANAN**

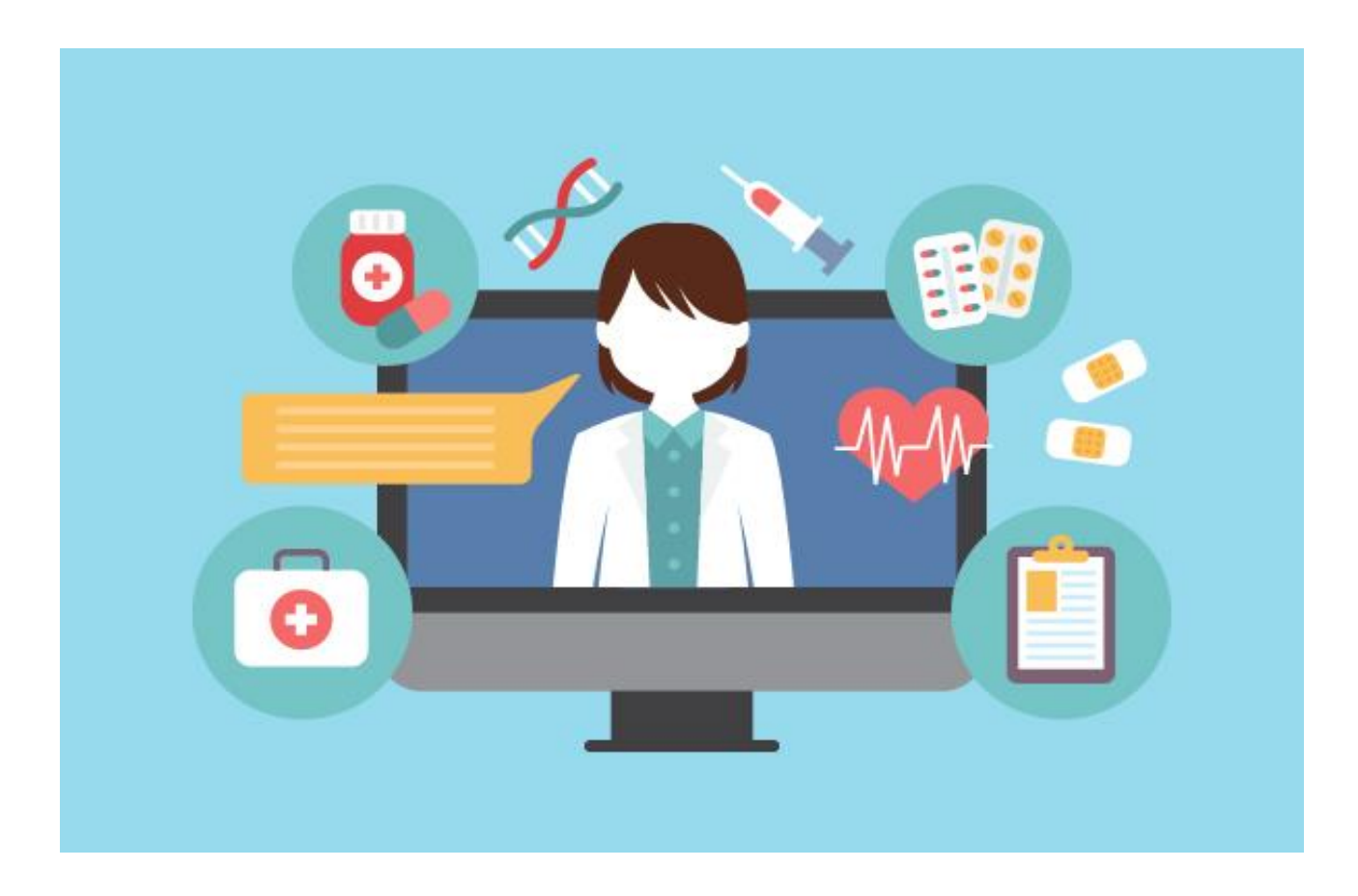

**TRI ENDAH SURYANI, S.ST**

# **KATA PENGANTAR**

Segala puji bagi Allah SWT, Pencipta dan pemelihara alam semesta. Shalawat dan salam semoga terlimpah bagi baginda Nabi Muhammad SAW, keluarga dan para pengikutnya yang setia hingga akhirmasa.

Tidak ada kata yang paling indah selain ucapan alhamdulillah atas limpahan karunia yang Allah berikan, sehingga akhirnya penulis dapat menyelesaikan Modul Praktikum Teknologi Informasi dalam Praktik Kebidanan, meskipun proses belajar sesungguhnya tidak akan pernah berhenti. Modul Praktikum ini sesungguhnya bukanlah sebuah kerja 1 individu dan akan sulit terlaksana tanpa bantuan banyak pihak yang tidak mungkin Penulis sebutkan satu persatu. Namun dengansegala kerendahan hati, penulis mengucapkan terima kasih kepada seluruh pihak yang telah memberikan semangat dalam membuat Modul Praktikum ini sehingga penulis termotivasi untuk menggaliinformasidariberbagaisumberuntukmemperkayakhasanahpengetahuan.

Modul Praktikum ini disusun selain bertujuan sebagai pedoman Praktikum Teknologi Informasi dalam Praktik Kebidanan juga dimaksudkan agar pembaca dapat memperluas ilmu. Kritik dan saran yang konstruktif sangat penulis harapkan demi perbaikan dan kesempurnaan Modul Praktikum ini.

Akhirnya, Penulis berharap semoga Modul Praktikum ini menjadi sumbangsih yang bermanfaatbagikhasanahpengetahuan,khususnyabagipenulis sendiri.

Bengkulu, Mei 2021

Penulis

# **UCAPAN TERIMAKASIH**

Pada kesempatan ini, penulis mengucapkan terima kasih kepada Ibu Ketua STIKes Sapta Bakti Bengkulu Ibu Hj. Djusmalinar, M.Kes yang selalu memotivasi penulis dan para dosen pada umumnya untuk selalu berkarya dengan banyak mengembangkan bahan ajar berupa menulis buku atau modul baik untuk kepentingan beban kerja dosen maupun untuk akreditasi institusi.

Terima kasih pula disampaikan pada Ka.Prodi Kebidanan Ibu Erli Zainal, M.Keb, yang telah memberikan semangat kepada dosen di jajaran Prodi Kebidanan untuk selalu berkompetisi di dalam penulisan karya ilmiah untuk pengembangan bahan pengajaran, sumbangan telaah terhadap isi modul ini dan ikut memberikan kata pengantar sebagai pelengkap isi modul sekaligus tim pada mata kuliah Asuhan Kebidanan pada remaja dan perimenopause.

Kepada teman sejawat dosen lainnya, yang telah meluangkan waktu memberikan masukan beberapa poin penting tentang materi kegiatan belajar di beberapa bab untuk kelengkapan isi modul ini sesuai keahlian masing-masing. Kepada segenap tim penerbit Prodi Kebidanan, penulis mengucapkan terima kasih dan penghargaan yang setinggitingginya atas kerja samanya selama ini.

# **DAFTAR ISI**

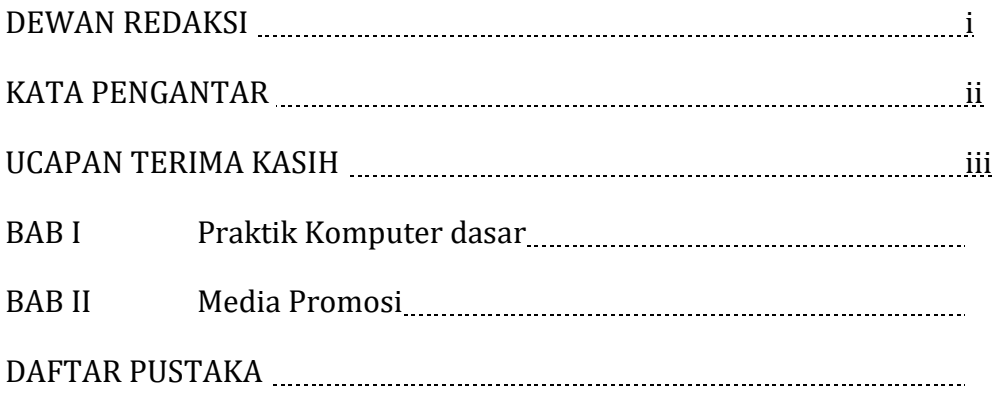

# **BAB I PRAKTIK KOMPUTER DASAR**

# **A. Komputer dan Jaringan**

1. Konsep dasar computer

Secara prinsip komputer selalu memiliki sebuah konsep dasar yaitu INPUT – PROSES – OUTPUT. Komputer apapun jenisnya, selalu memiliki suatu peralatan yang disebut sebagai : Input Device, Central Processing Unit, Output Device dan External Memory .

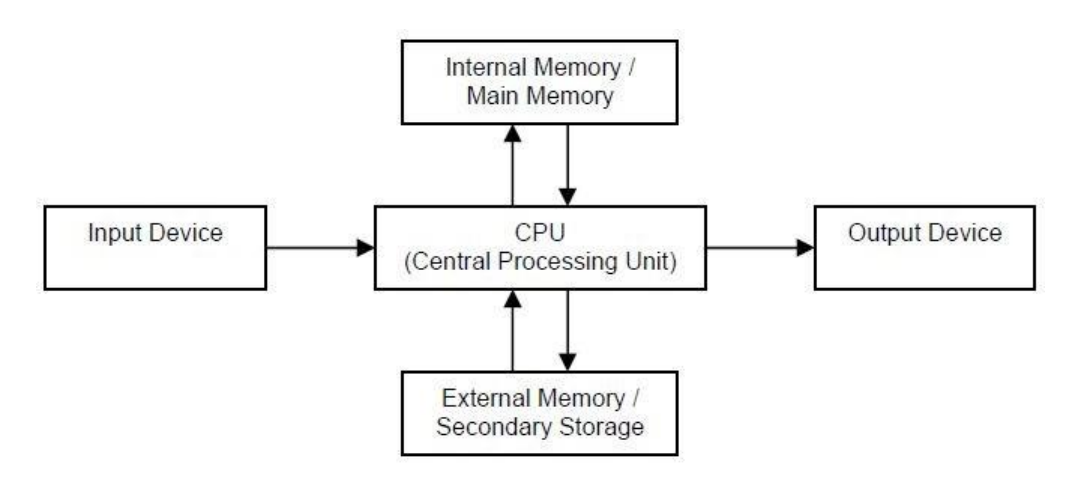

Gambar Konsep Dasar Komputer

- Input Device

Input device bisa diartikan sebagai peralatan yang berfungsi untuk memasukkan data ke dalam komputer. Jenis input device yang dimiliki oleh komputer cukupbanyak diantaranya : Keyboard, Mouse, Touchscreen, Scanner OCR, Scanner Barcode, Sensor, Camera, Microphone.

Central Processing Unit (CPU)

Bagian ini berfungsi sebagai pemegang kendali dari jalannya kegiatan komputer dan dikarenakan itu, CPU juga disebut sebagai otak dari komputer. Selain itu, CPU juga berfungsi sebagai tempat untuk melakukan pelbagai pengolahan data. Pekerjaan pengolahan data diantaranya : mencatat, melihat, membaca, meng hitung, mengingat, mengurutkan maupun membandingkan. Dalam bekerja, fungsi dari CPU terbagi menjadi : Internal Memory/Main. Memory, ALU (Arithmatic Logical Unit) untuk melaksanakan pelbagai macam perhitungan dan Control Unit, bertugas untuk mengatur seluruh operasi komputer.

- Internal Memory/Main Memory Berfungsi untuk menyimpan data dan program. Jenis main memory adalah : a. RAM (Random Access Memory) adalah memory yang dapat dimasuki (diakses) ataupun ditulisi, memori ini sifatnya sementara dan akan hilang memorinya kalau listrik dimatikan

b. ROM (Read Only Memory) adalah memori yang hanya dapat dibaca komputer tapi tidak bisa diisi.

c. Chache Memory Adalah memori berkecepatan tinggi tapi mahal harganya. Dalam komputer difungsikan untuk menyimpan data yang sering diakses berulang -ulang sehingga dapat untuk mempercepat proses.

Output Device

Output device bisa diartikan sebagai peralatan yang berfungsi untuk mengeluarkan hasil pemrosesan ataupun pengolahan data yang berasal dari CPU kedalam suatu media yang dapat dibaca oleh manusia ataupun dapat digunakan untuk penyimpanan data hasil proses. Jenis output yang dimiliki oleh komputer dapat digolongkan 4 bentuk : Text, Image, Suara dan Bentuk yang dapat dibaca oleh mesin. Sedangkan alat output komputer diantaranya : Monitor/Projector/Display, Printer, Plotter, Speaker, dll.

External Memory/Secondary Storage

External memory bisa diartikan sebagai memory yang berada diluar CPU. Juga disebut sebagai Secondary Storage ataupun Backing Storage ataupun Memory Cadangan yang berfungsi untuk menyimpan data dan program. Agar dapat berfungsi, data dan progra m yang tersimpan didalam external memory harus dipindahkan terlebih dahulu kedalam internal memory. Jenis external memory diantaranya : Hard Disk, Floopy Disk, Magnetik Tape, Optic Disk dan Removable Disk

Perangkat Komputer :

1. Perangkat Keras : Motherboard, CPU, Case, Memory, Monitor, Harddisk, Optical Drive, VGA, Soundcard, Keyboard, Mouse, Lan/Wireless Card

2. Perangkat Lunak : Sistem Software/Sistem Operasi ( Windows, Linux, Unix, Machintos, FreeBSD) dan Application Software/Program Aplikasi ( Mi crosoft Office, Adobe Photoshop, Corel Draw, SPSS, MyOB, Winamp, dll.

# 2. Pengenalan Jaringan computer

Jaringan Komputer dapat diartikan sebagai dua atau lebih komputer yang dihubungkan dengan menggunakan sebuah sistem komunikasi sehingga dapat saling berbagi data, aplikasi, dan berbagi perangkat keras.

Jenis - Jenis Jaringan Komputer :

- 1. Local Area Network (LAN)
	- Lingkup dalam sebuah gedung atau kampus.
	- Menghubungkan komputer-komputer pribadi / workstation dalam kantor / perusahaan / pabrik untuk memakai sumber daya (Resource) seperti printer secara bersama -sama.
	- Kecepatan tinggi mulai dari 1, 10,100 sampai 1000 Mbps.
	- Memungkinkan untuk tranfer data teks, grafis, audio, video.
	- Biasanya menggunakan Hub, Switch, atau peer to peer.
- 2. Metropolitan Area Network (MAN)
	- Merupakan LAN yang lebih besar, teknologi sama dengan LAN.
	- Dalam satu kota dengan radius sekitar 10 -50 km
	- Biasanya menggunakan jasa perusahaan telekomunikasi atau menggunakan teknologi wireless.
	- Dapat menunjang data dan suara, bahkan berhubungan dengan jaringan televisi kabel Contoh : Perguruan tinggi, Perbangkan, Mini Market.
- 3. Wide Area Network (WAN)
	- Jangkauan luas, mencakupi sebuah negara bahkan benua
	- Jaringan ini terdiri dari mesin-mesin yang bertujuan menjalankan aplikasi pemakai
	- Membutuhkan perpanjangan perusahaan lain (perusahaan telekomunikasi)
	- Menggunakan VSAT (very small aperture terminal)/ Modem ISDN (Intergrated Service Digital Network).
- 4. Internet
	- Kumpulalan dari seluruh jaringan yang terinterkoneksi
	- Menghubungkan banyak jaringan yang berbeda agar mampu berkomunikasi
	- Mencakup seluruh dunia
	- Diperlukan sebuah mesin gateway untuk menghubungkan dan menerjemahkan data dari jaringan yang berbeda

# **Tugas Post Test Praktikum :**

1. Apa yang dimaksud dengan Input device, Central Processing Unit, Output Device, Sebutkan contohnya masing masing 3 !

# **Tugas Praktikum :**

Carilah artikel mengenai Pengenalan Komputer dan jaringan yang terdiri dari :

- 1. Perangkat Keras Komputer (10 buah dan disertai gambar)
- 2. Perangkat Lunak Komputer :

Sistem Software (5 buah disertai gambar) Application Software (5 buah disertai gambar)

# **B. INTERNET (MEMBUAT BLOG)**

Blog berasal dari kata Web dan Log (WEBLOG) yang berarti catatan online (yang berada di web). Pengertian yang lebih lengkap, blog adalah situs web yang berisi tulisan, artikel atau informasi bermanfaat yang diupdate (diperbaharui) secara teratur dan dapat diakses secara online baik untuk umum maupun pribadi. Blog ini dapat dimanfaatkan sebagai slaah satu media promosi.

1. Membuat Blog

Untuk membuat blog, sebelumnya anda harus memiliki email aktif terlebih dahulu.

- a. Masuk ke alamat web penyedia jasa blog seperti www.blogger.com, www.wordpress.com dll
- b. Daftar dengan mengisi form pendaftaran dan mencantumkan alamat email yang yang akan digunakan untuk mengakses blog
- c. Masukkan nama profil/tampilan. Nama ini akan menjadi identitas yang bisa dilihat blogger lainnya.
- d. Buat sebuah blog baru dengan cara memberi nama blog, deskripsi blog dan menentukan alamat blog yang kita inginkan.

Contoh alamat blog : febryanharipurwanto.wordpress.com, akfar bengkulu.blogspot.com, aplikom-akfar.blogspot.com

- e. Pilih template atau tampilan blog
- f. Klik menu buat blog

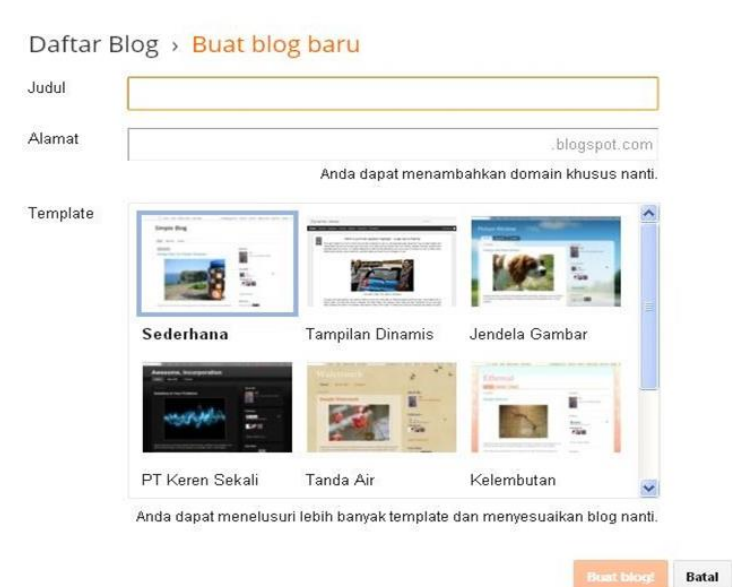

#### 2. Mengelola Blog

Beberapa menu yang umum ada di halaman admin blog :

- a. Entri Baru : Membuat posting baru
- b. Pos : Melihat posting / edit posting yang sudah ada Laman : Membuat halaman static di blog
- c. Komentar : Melihat dan membalas komentar pengunjung blog
- d. Statistik : melihat statistic pengunjung blog serta posting yang paling banyak dilihat Tata Letak : Mengatur bentuk kerangka blog
- e. Template : Mengganti template atau tampilan blog Setelan : Pengaturan umum blog

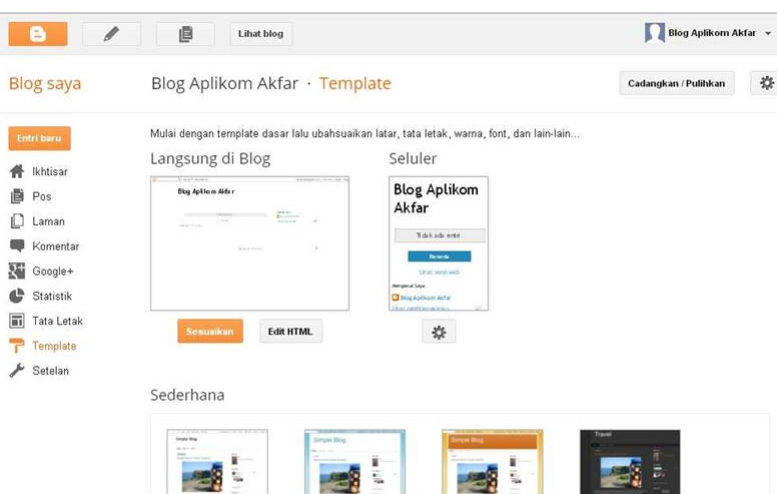

3. Membuat / memposting artikel

Untuk mempublikasikan artikel ke dalam blog dapat dilakukan dengan cara :

a. Klik menu Entri baru maka akan muncul gambar seperti dibawah ini :

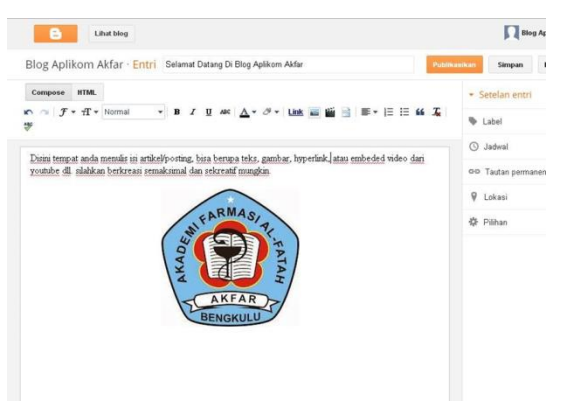

- b. Entri / Title : Judul artikel
- c. Compose : Menulis artikel dalam format biasa Html : Menulis artikel dengan kode HTML
- d. Label : Label kategori artikel
	- a. Isi judul, isi ( bisa text murni atau mengandung gambar, tautan, video), label
	- b. Klik Publikasikan jika artikel ingin langsung dipublikasikan dan dapat dilihat di internet
	- c. Klik Simpan jika artikel belum akan diterbitkan dan belum bisa dilihat oleh pengguna internet.

# **Tugas Post Test Praktikum :**

- 1. Buatlah langkah-langkah membuat blog!
- 2. Buatlah langkah-langkah mempublikasikan artikel ke dalam blog !

# **Tugas Praktikum**

- 1. Buat 5 artikel Bebas disertai gambar dan publikasikan ke dalam blog anda
- 2. Masing-masing 5 artikel tersebuat harus ada yang mengomentari minimal 5 orang komentator/artikel
- 3. Tambahkan gadget pengikut/follower dan anda harus memiliki minimal 10 orang pengikut
- 4. Tambahkan gadget daftar link dan tambahkan minimal 10 alamat blog teman anda
- 5. Kirim Alamat Blog Anda paling lambat 2 minggu setelah hari ini

# **C. Microsoft Office Word 2007 (Tab Menu Home)**

Microsoft Office Word 2007 adalah aplikasi writer yang diproduksi oleh Microsoft, aplikasi ini digunakan untuk mempermudah pekerjaan dalam mengolah dokumen seperti surat, laporan, makalah, dan dokumen-dokumenlainnya.

Untuk menggunakan Microsoft Office Word 2007 kita dapat memulai dengan cara :

KlikmenuSTART all Programs a Microsoft Office a Microsoft Office Word 2007 a maka akan tampil antarmuka program sebagai berikut :

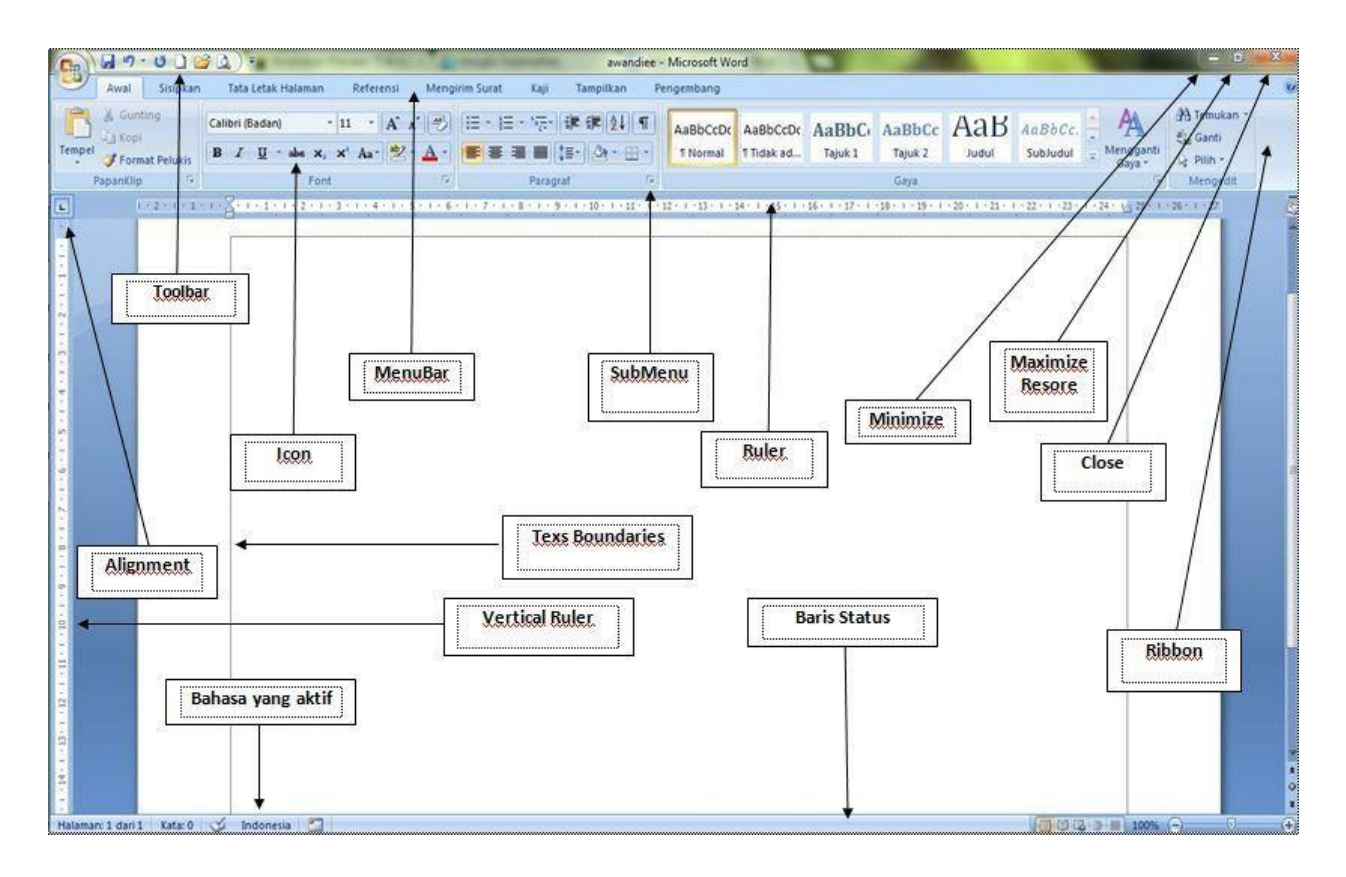

1. Membuat dokumenbaru

Klik Office Button 2 New 2 Blank Document 2 Create

- 2. Membuka dokumen yang telah ada Klik Office Button  $\mathbb{Z}$ Open  $\mathbb{Z}$  Pilih file dokumen yang ingin dibuka  $\mathbb{Z}$  Open
- 3. Menyimpan dokumen KlikOfficeButton<sup>®</sup>Save<sup>®</sup>tulisnamafiledokumendanpilihtempatpenyimpanan<sup>®</sup>Save
- 4. Menyimpandokumen dengannama yang berbeda
- 5. Klik Office Button **ZSave As Z** tulis nama baru file dokumen dan pilih tempat penyimpana, Save As
- 6. Mencetak dokumen : Klik Office Button **DPrint D** Pilih pengaturan printer **D** OK

Di tab menu insert terdapat menu -menu yang bisa kita gunakan untuk memasukan gambar, shape, clipart, table, grafik, hyperlink, header, footer, wordart, equation, simbol dll. Beberapa sub menu yang ada di tab menu Insert :

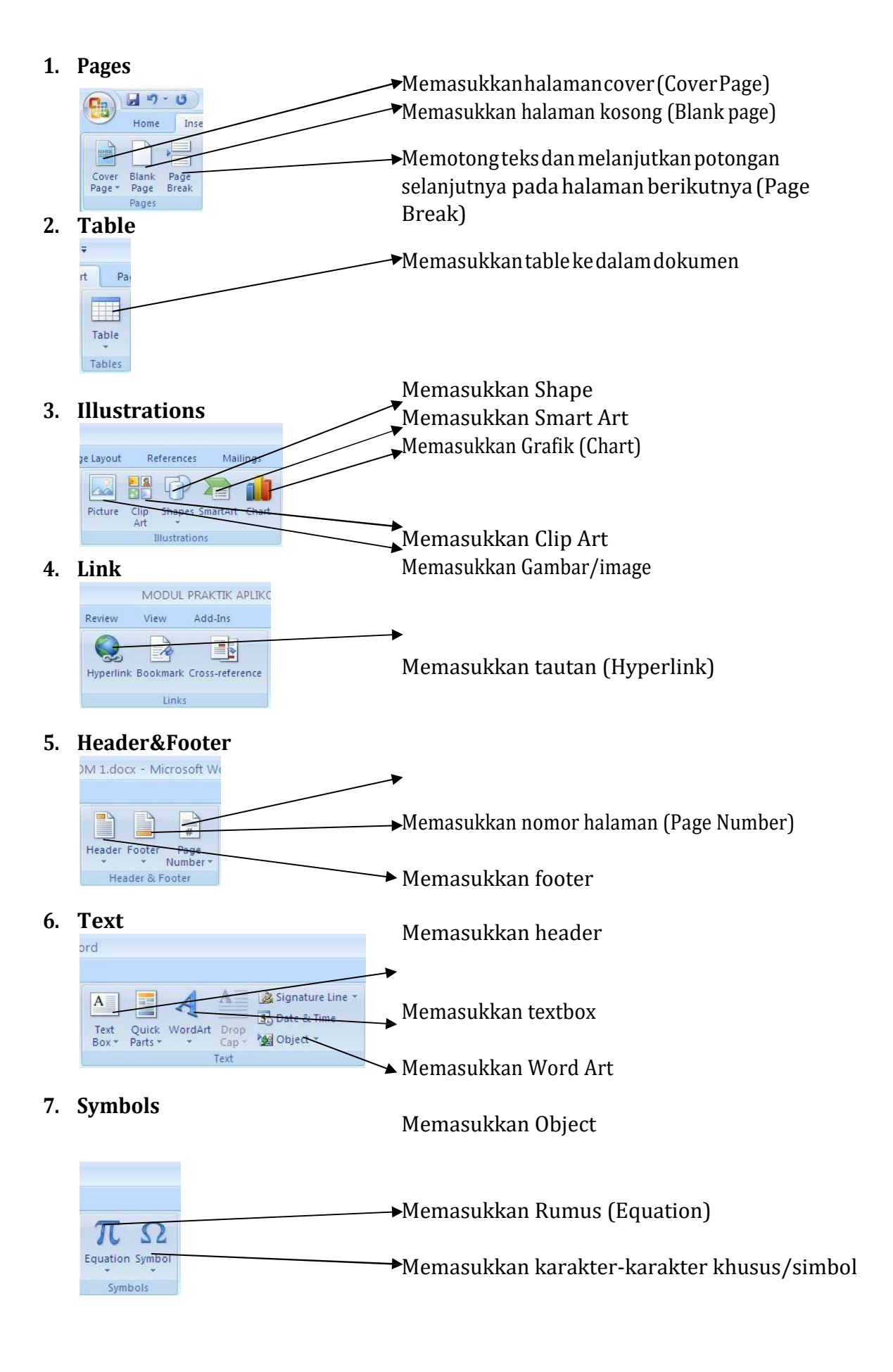

# **Tugas Post Test Praktikum**

Buatlah dokumen sebanyak 2 halaman seperti dibawah ini :

# **Halaman 1 :**

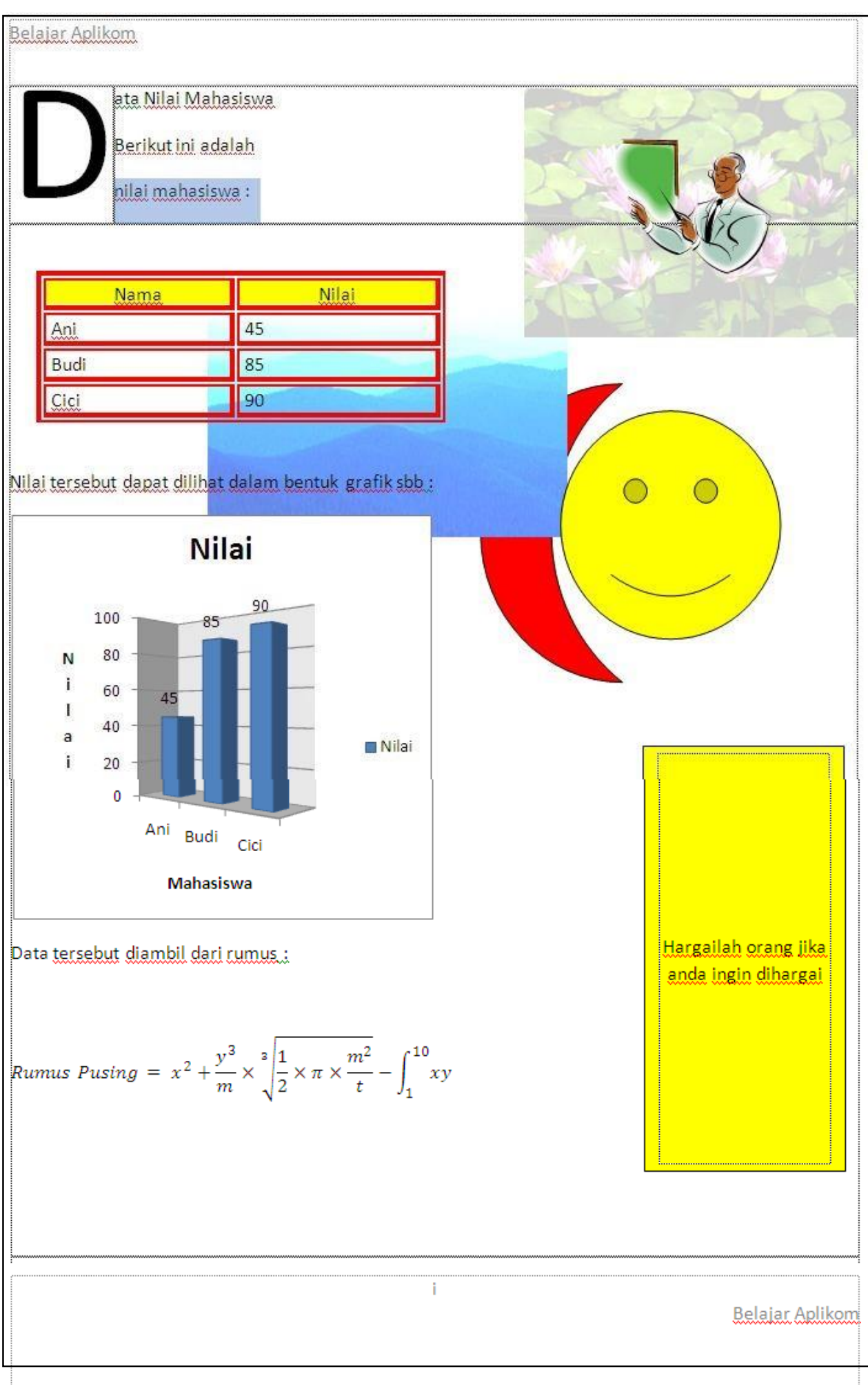

Tabmenumailingterdiridaribeberapamenuyangbisadigunakanuntukmembuat surat masal,mencetaklabeldanamplop.Menu-menuyangadaditabmenuantaralain:

**1. Create**

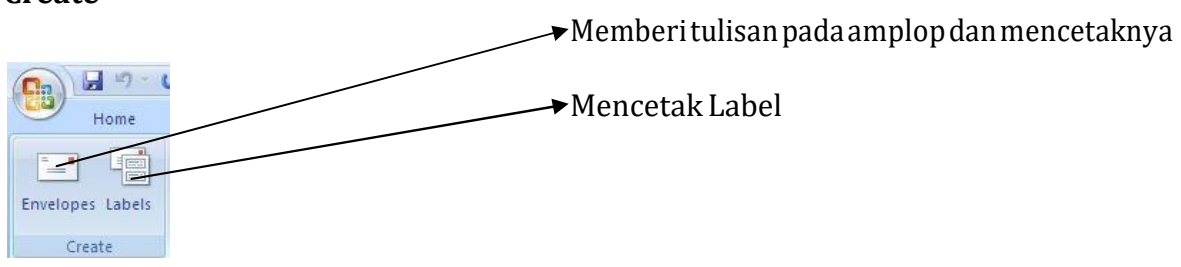

**2. StartMailMerge**

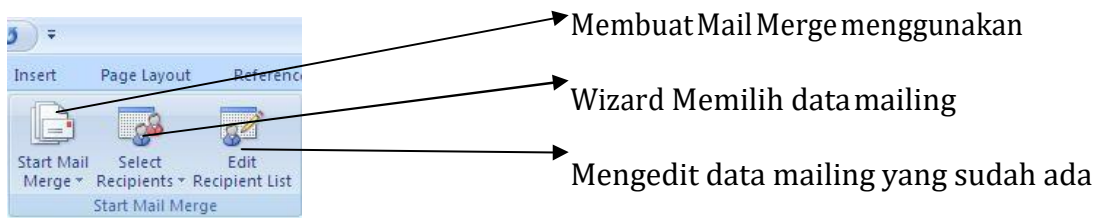

# **3. Write & InsertFields**

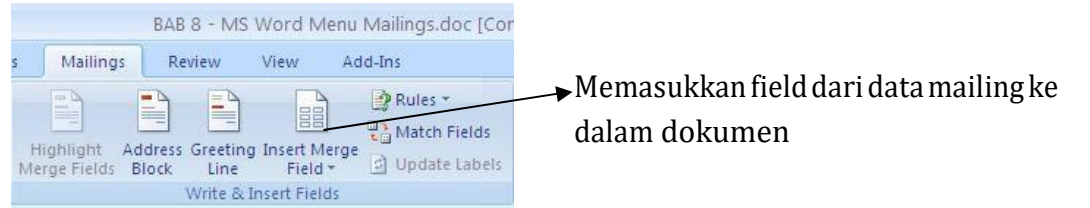

# **4. PreviewResults**

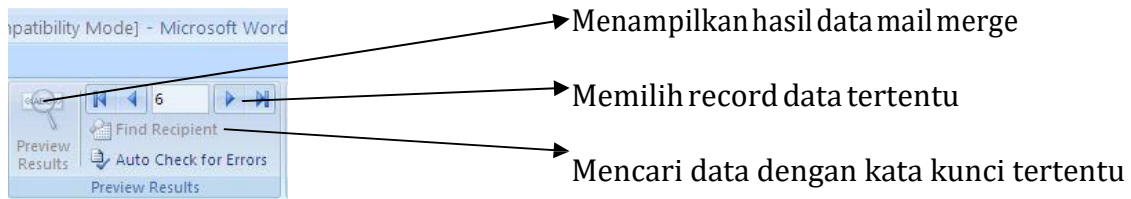

# **5. Finish**

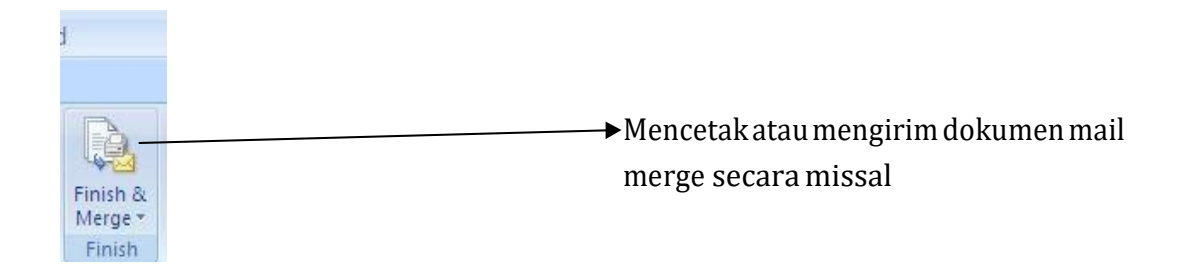

## **Tugas Post Test Praktikum :**

Buatlah dokumen dengan ketentuan sebagai berikut :

- 1. Buatlah 1 buah folder dan beri nama dengan nama anda masing masing dansimpan di drive D. Contoh : " **D:/febryanharipurwanto** "
- 2. BuatlahfilemenggunakanMicrosoftEcxeldanisilahdata-datasepertipadagambardibawah ini, kemudian simpan dengan nama " **datamailing**"ke dalam folder yang telah dibuat sebelumnya.

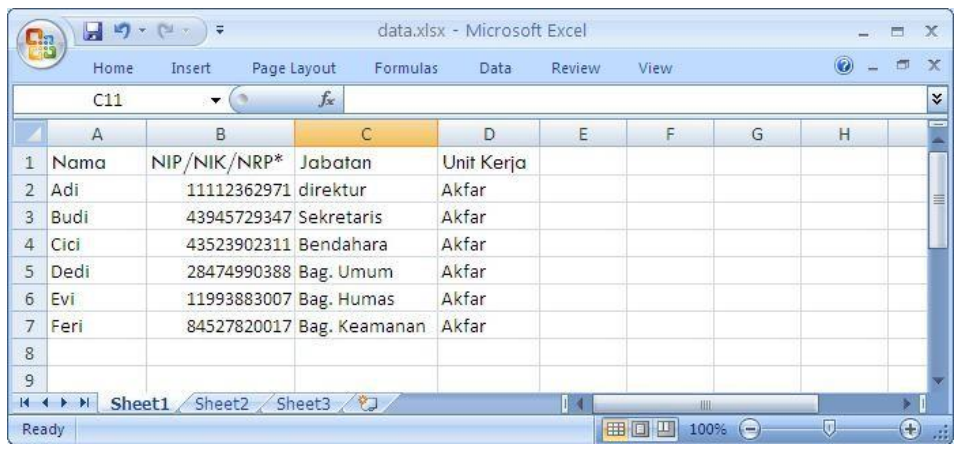

3. Buatlah Dokumen dengan Microsoft Word seperti gambar dibawah ini kemudian simpan

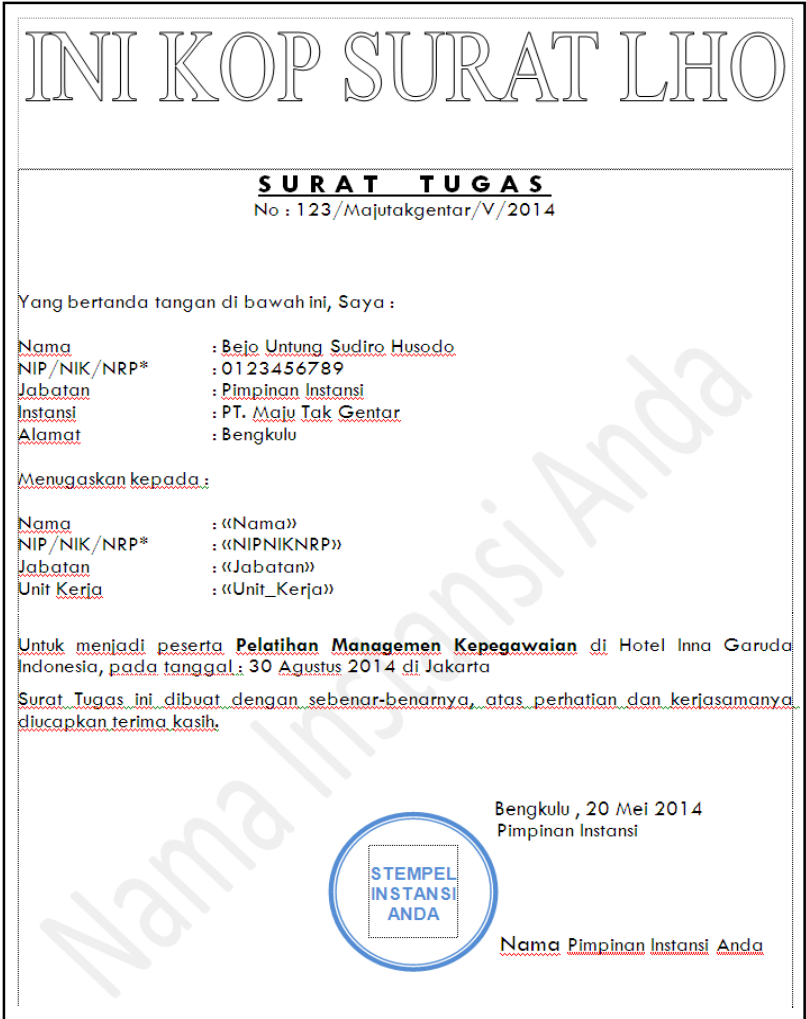

dengannama"**surat**" kedalamfolderyangsudah dibuat sebelumnya.

4. Buatlah sebuah data mailing untuk field **Nama,NIP/NIK/NRP\* ,Jabatan ,Unit Kerja** pada Dokumen Microsoft Word dengan mengambil data dari file Microsoft Excel yang telah dibuat sebelumnya sehingga data darifile Microsoft Exceltampil di dokumen Microsoft Word.

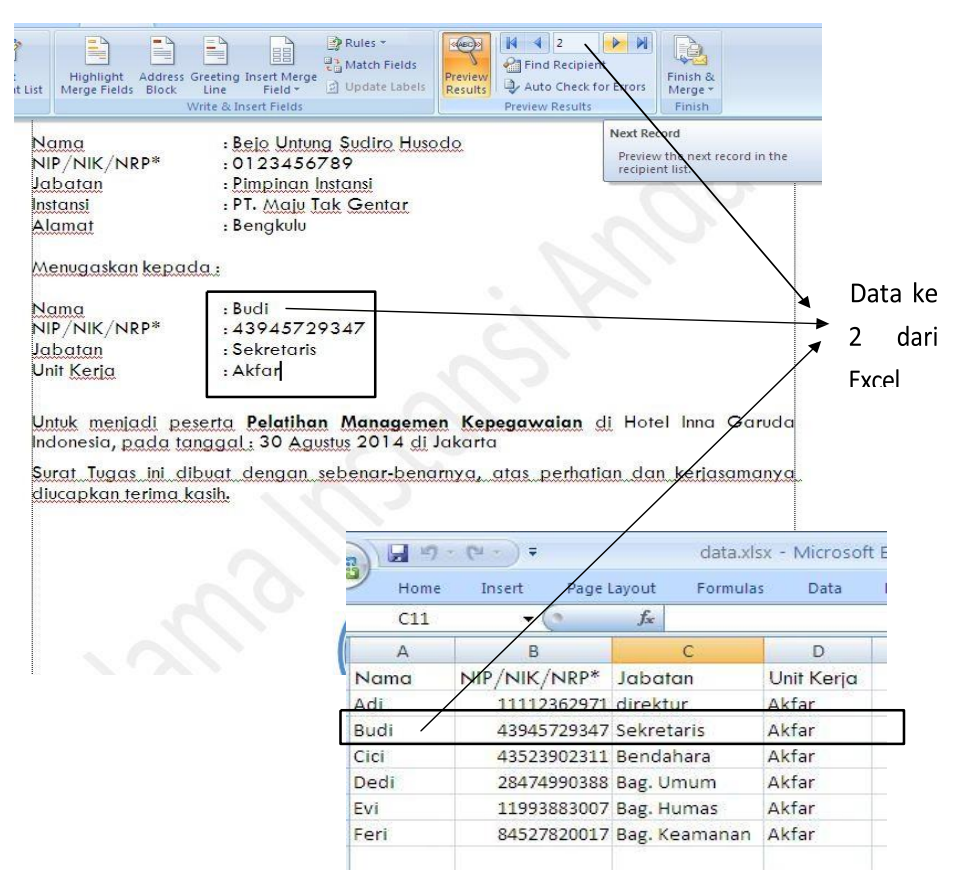

# **D. Microsoft Office Excel 2007 (Tab Menu Home)**

Microsoft Office Excel 2007 adalah Program aplikasi pada Microsoft Office yang digunakan dalam pengolahan angka (Aritmatika). Program ini sering digunakan oleh para akutan untuk menuliskan atau mencatat pengeluaran dan pemasukan didalam perusahaan atau suatu lembaga maupun instansi-instansi kecil. Microsoft Excel juga sering digunakan oleh ibu rumah tangga untuk menulis atau mencatat keuangan dalam rumah tangga sepertihalnya pengeluaran atau pemasukan dalam tiap bulan atau minggu. Istilah dalam Excel :

- 1. Cell : merupakan bagian terkecil dari worksheet yng dapat diisi d engan jumlah karakter (max. 255 karakter) isi cell dapat berupa value, formula atau text. Contoh : cell A3, cell D5 .
- 2. Worksheet (lembar Kerja) : merupakan kumpulan dari 256 kolom dan 65536 baris.
- 3. Workbook (buku kerja) : merupakan kumpulan dari 256 worksheet (berlabel sheet1 sampai sheet 256).
- 4. Range : merupakan sekelompok cell yang akan mendapataksi sama sesuai perintah yang anda jalankan. Pemberian alamat/ address dilakukan mulai dari cell sudut kiri atas sampai cell sudut kanan bawah.

Contoh :  $A4:D6 \rightarrow$  range mulai dari cell A4 sampai cell D6

- 5. Alamat Relatif : merupakan alamat yang jika dituliskan kedalam bentuk rumus atau fungsi akan berubah jika dicopy ke cell lain. Contoh : cell berisi formula A5\*6 ,B3 dicopy ke C5 formula pada C5 berubah menjadi B8\*6
- 6. Alamat Semi Absolut : merupakan alamat yang dituliskan dengan tanda \$ didepan baris atau kolom sehingga nilai tidak akan berubah. Contoh : Cell B1 berisi formula \$A1\*7,B1 dicopy kan ke D5 formula pada D5 menjadi \$A5\*7
- 7. Alamat Absolut : merupakan alamat yang dituliskan dengan tanda \$ didepan baris dan kolom.tekan tombol F4 untuk menghasilkan alamat absolut pada formula bar. Contoh : cell B1 berisi formula \$A\$1&5,B1 dicopy kan ke C3 formula pada C3 menjadi \$A\$1\*5
- 8. Name Box : menunjukkan pada cell/ range yang aktif saat itu. Anda dapat juga membuat nama range melalui kotak nama disebelah kiri formula bar. Contoh : Holla nama lain range A5:G7

# Operator Perbandingan

Pada penggunaan Fungsi, kita dapat menggunakan operator matematika dan operator perbandingan dengan lambang dan fungsinya sebagai berikut :

- = : sama dengan
- > : lebih besar dari
- < : lebih kecil dari
- >= : lebih besar atau sama dengan
- <= : lebih kecil atau sama dengan f.
- <> : tidak sama dengan
- + : penjumlahan
- : pengurangan
- \* : perkalian
- / : pembagian

Fungsi Dasar Microsoft Excel 2007 :

Fungsi digunakan agar perhitungan menjadi lebih efisien daripada operasi matematika (formula). Untuk contoh, jika anda ingin menjumlahkan values sel D1 sampai D10, anda akan mengetikan rumus formula "=D1+D2+D3+D4+D5+D6+D7+D8+D9+D10". Perhitungan ini dapat dilakukan dengan Fungsi "=SUM(D1:D10)".

Fungsi- fungsi yang tersedia dalam Microsoft Excel 2007 antara lain :

 $=SUM(...)$ 

Fungsinya : Untuk melakukan penjumlahan Bentuk umum : =SUM(range sel)

Contoh : Misalkan kita akan menjumlahkan dari sel H5 sampai sel H15 Penulisan : =SUM(H5:H15)

 $=$ COUNT $(...)$ 

Fungsinya : Untuk melakukan counter Bentuk umum : =COUNT(range sel) Contoh : Misalkan kita akan menghitung jumlah pegawai yang berada di sel B5 sampai sel B15 Penulisan : =COUNT(B5:B15)

 $=MAX(...)$ 

Fungsinya : Untuk mencari nilai maksimum (terbesar) Bentuk umum : =MAX(range sel) Contoh : Misalkan kita ingin menetukan nilai terbesar dari sederetan sel yang berada di sel F1 sampai sel F17 Penulisan : =MAX(F1:F17)

 $=MIN(...)$ 

Fungsinya : Untuk mencari nilai minimum (terkecil) Bentuk umum : =MIN(range sel) Contoh : Misalkan kita ingin menentuk an nilai terkecil dari sederetan sel yang berada di sel F1 sampai sel F17

Penulisan : =MIN(F1:F17)

 $=$ AVERAGE $(...)$ 

Fungsinya : Untuk mencari nilai rata-rata Bentuk umum : =AVERAGE (range sel) Contoh : Misalkan kita ingin mengetahui nilai rata -rata dari sel A11 sampai A17 Penulisan :=AVERAGE(A11:A17)

 $=$ ABS $(...)$ 

Fungsinya : Untuk mengubah angka-angka yang ada dalam daftar argumennya menjadi bilangan mutlak (absolut)

Bentuk umum : =ABS(range sel)

Contoh : Misalkan kita bermaksud mengetahui secara mutlak dari sel y ang kita aktifkan, misal di sel F17

Penulisan : =ABS(F17)

 $=$ SQRT $(...)$ 

Fungsinya : Untuk menghitung akar dari bilangan X. Bilangan X tidak boleh negative Bentuk umum : =SQRT(range sel) Penulisan :  $=$  SQRT(25)

 $=$ IF(...;...;...)

Fungsinya : Untuk mengecek apakah nilai yang kita gunakan sebagai kunci benar atau salah (memenuhi syarat atau tidak)

Bentuk umum : =IF(logical\_test ; Value\_if\_true ; Value\_if\_false)

Contoh : Misalkan kita akan membandingkan nilai di suatu sel yang berada di sel F17, tentang kriteria siswa dinyatakan lulus atau gagal dengan ketentuan sbb : Jika nilai ratarata siswa lebih besar sama dengan 60, maka siswa dinyatakan LULUS, dan sebaliknya.

Penulisan : =IF(F17>=60:"LULUS";"GAGAL")

artinya jika kolom F17 lebih besar sama dengan 60, maka LULUS, jika kurang dari 60, maka GAGAL. Keterangan : Jika kondisi di sel F17 terpenuhi, maka kerjakan Value\_if\_true, jika kondisi di sel F17 tidak terpenuhi, maka kerjakan Value\_if\_false .

=DATE(Year,Month,Date)

Fungsinya : Untuk menghitung jumlah hari Contoh : =DATE(73,8,11) 26887 hari

=VLOOKUP

Fungsinya :Untuk pembacaan suatu tabel secara vertical Bentuk umum:=VLOOKUP(lookup\_value; table\_array; Col\_index\_num ; Range\_lookup)

#### =HLOOKUP

Fungsinya : Untuk pembacaan suatu tabel secara horizontal Bentuk umum: =HLOOKUP(lookup\_value;table\_array;Col\_index\_num;Range\_lookup)

# $=$ LEFT $(...;...)$

Fungsinya :Untuk mengambil teks sejumlah karakter tertentu dari sebuah kiri Bentuk umum : =LEFT(teks;jumlah karakter yang diambil)

Contoh : Misal kita akan mengambil karakter yang ada di se l F17 (Februari) sebanyak 3 huruf Penulisan : =LEFT(F17;3) hasilnya Feb

# $=$ RIGHT $(...;...)$

Fungsinya :Untuk mengambil teks sejumlah karakter tertentu dari sebuah kanan Bentuk umum : =RIGHT(teks;jumlah karakter yang diambil)

Contoh : Misal kita akan mengambil karakter yang ada di sel F17 (Februari) sebanyak 3 huruf Penulisan : =RIGHT(F17;3) hasilnya ari

#### $=$ MID $(...;...;...)$

Fungsinya :Untuk mengambil teks dari kedudukan tertentu dengan sejumlah karakter tertentu Bentuk umum : =MID(teks; start\_number; number\_char)

Contoh : Misal kita akan mengambil karakter baru yang ada di sel F17 (Februari) Penulisan=MID(F17:3:3)

# **Tab MenuHome**

Menu menu yang terdapat pada tab Menu Home antara lain sebagai berikut :

# **1. Clipboard**

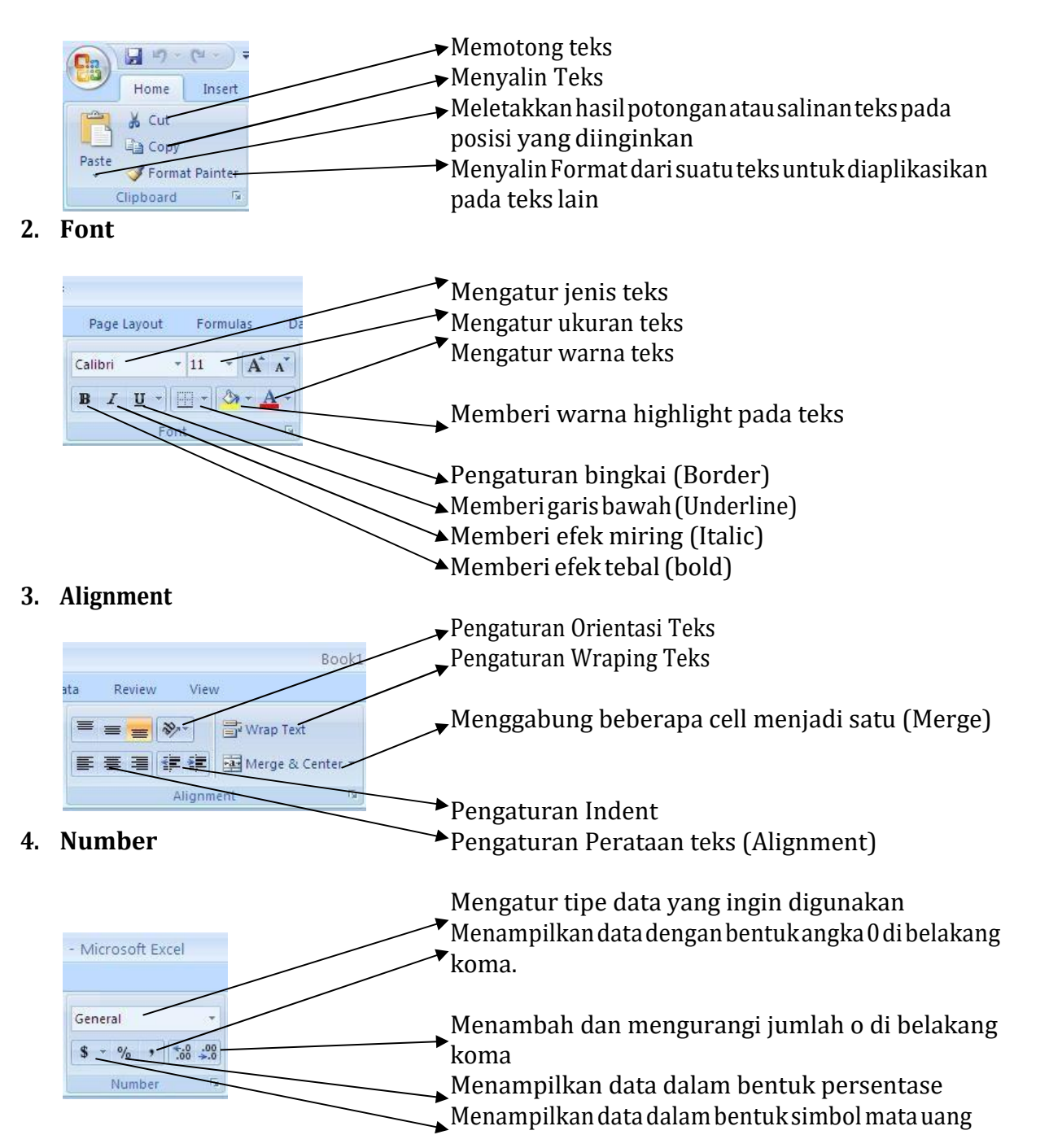

# **5. Styles**

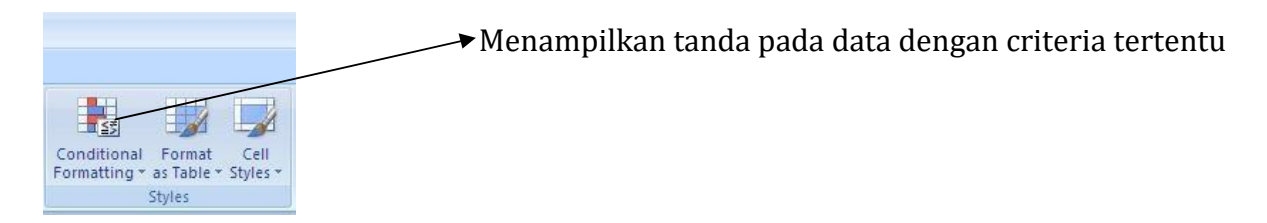

**6. Cells**

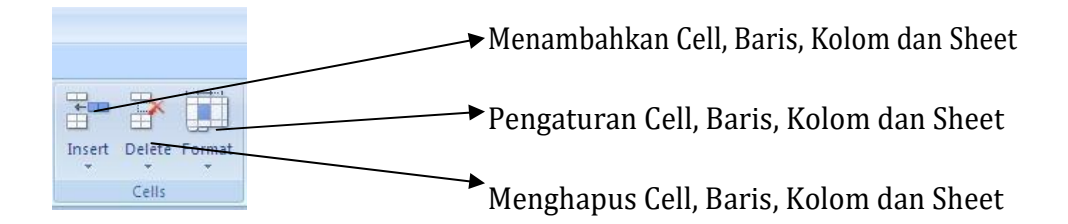

# **7. Editing**

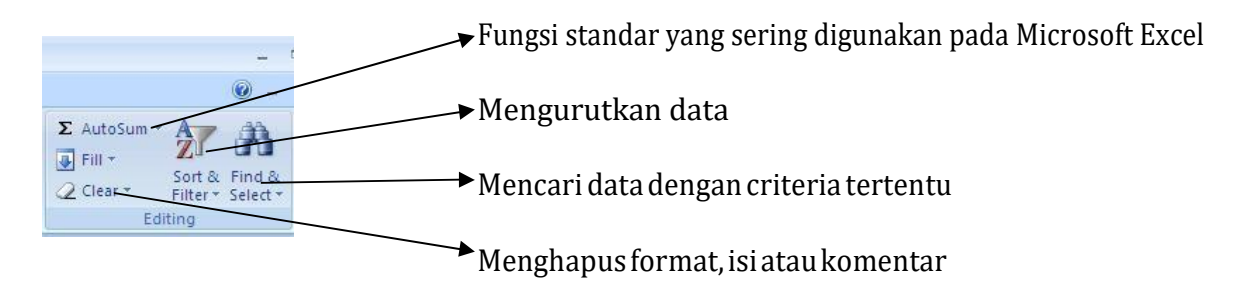

# **Tugas Post Test Praktikum**

Buatlah dokumen seperti di bawah ini menggunakan Microsoft Excel 2007. Gunakan Fasilitas dan fungsi pada excel untuk memperoleh hasil perhitungan dan menampilkan format data seperti tanggal/waktu, kode table, simbol mata uang, dll.

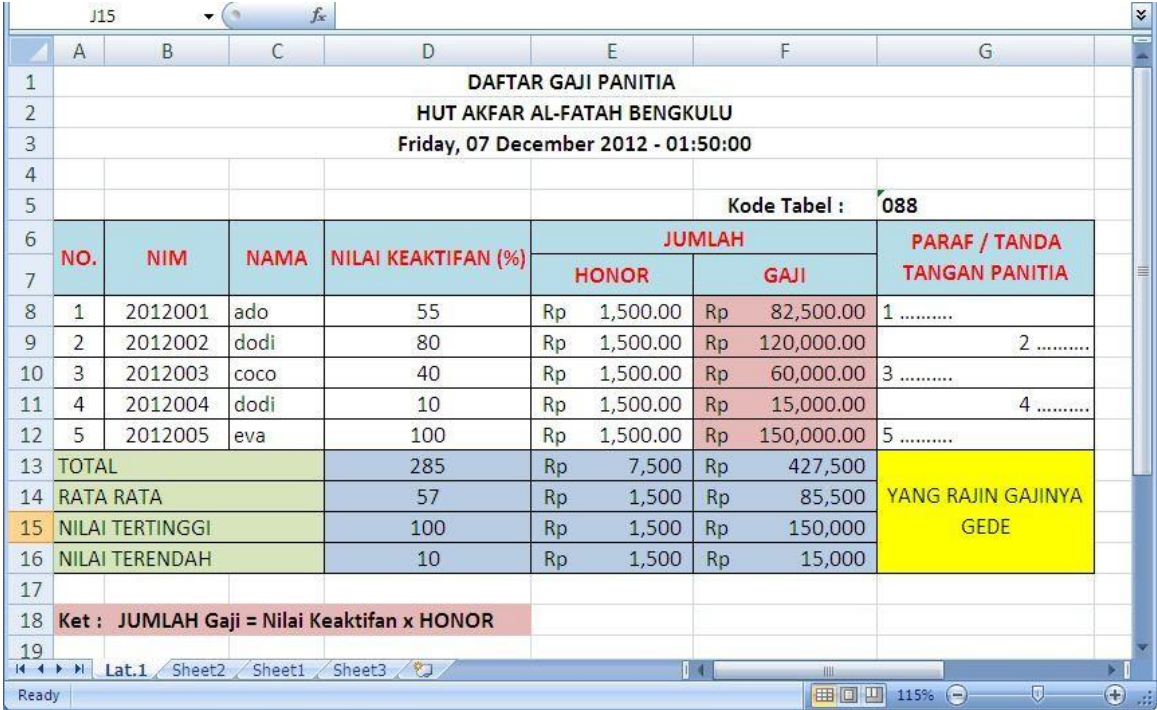

## **Tab Menu Insert**

Tabmenuinsertterdiridaribeberapasubmenuyangbisadigunakanuntukmemasukkan table, gambar, shape, grafik, symbol, wordart dan lain sebagainya. Beberapa menu yang terdapat pada menu insert antara lain :

#### **1. Illustrations**

Hyperlini Links

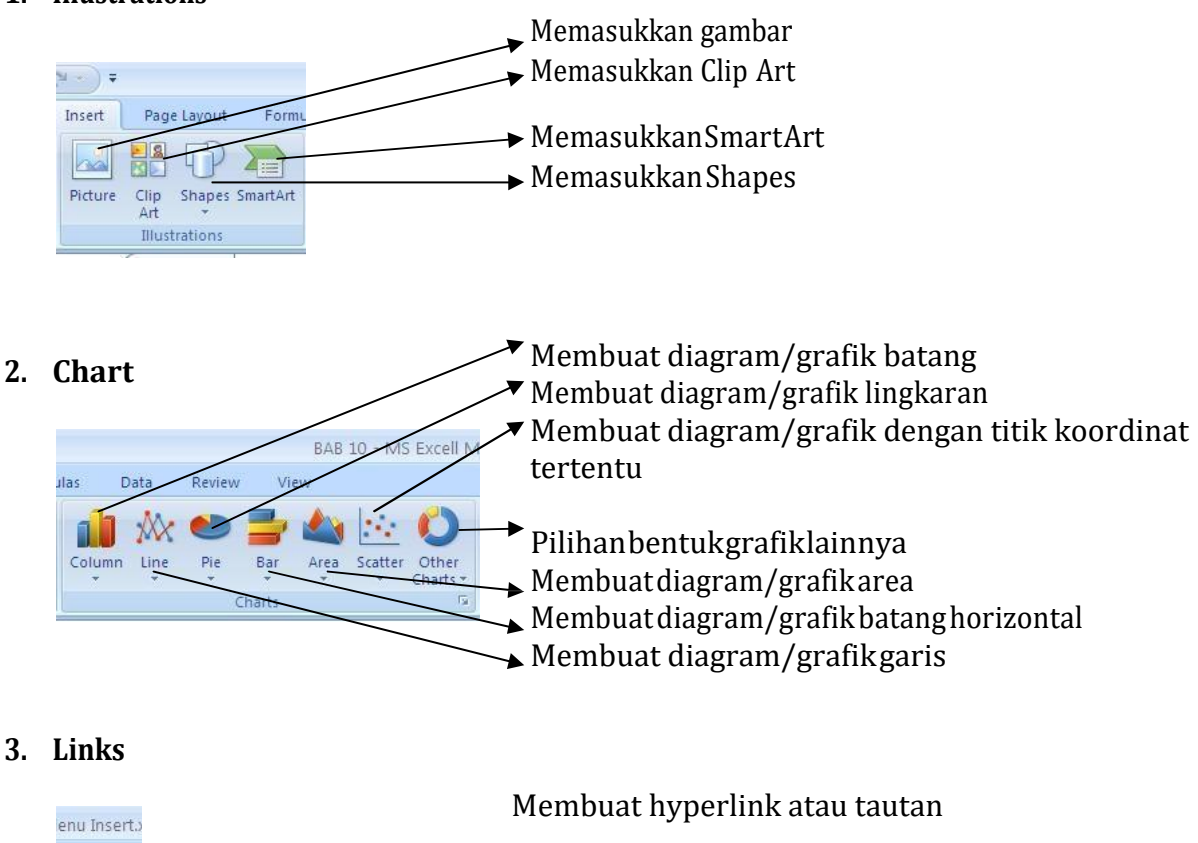

## **Tugas Post Test Praktikum:**

Buatlah dokumen seperti di bawah ini menggunakan Microsoft Excel 2007.Dokumen terdiri dari 2 Sheet dan berisi table dan grafik, gambar, symbol, word art, object, clipart, shapes, rumus, smartart, hyperlink, serta header dan footer !

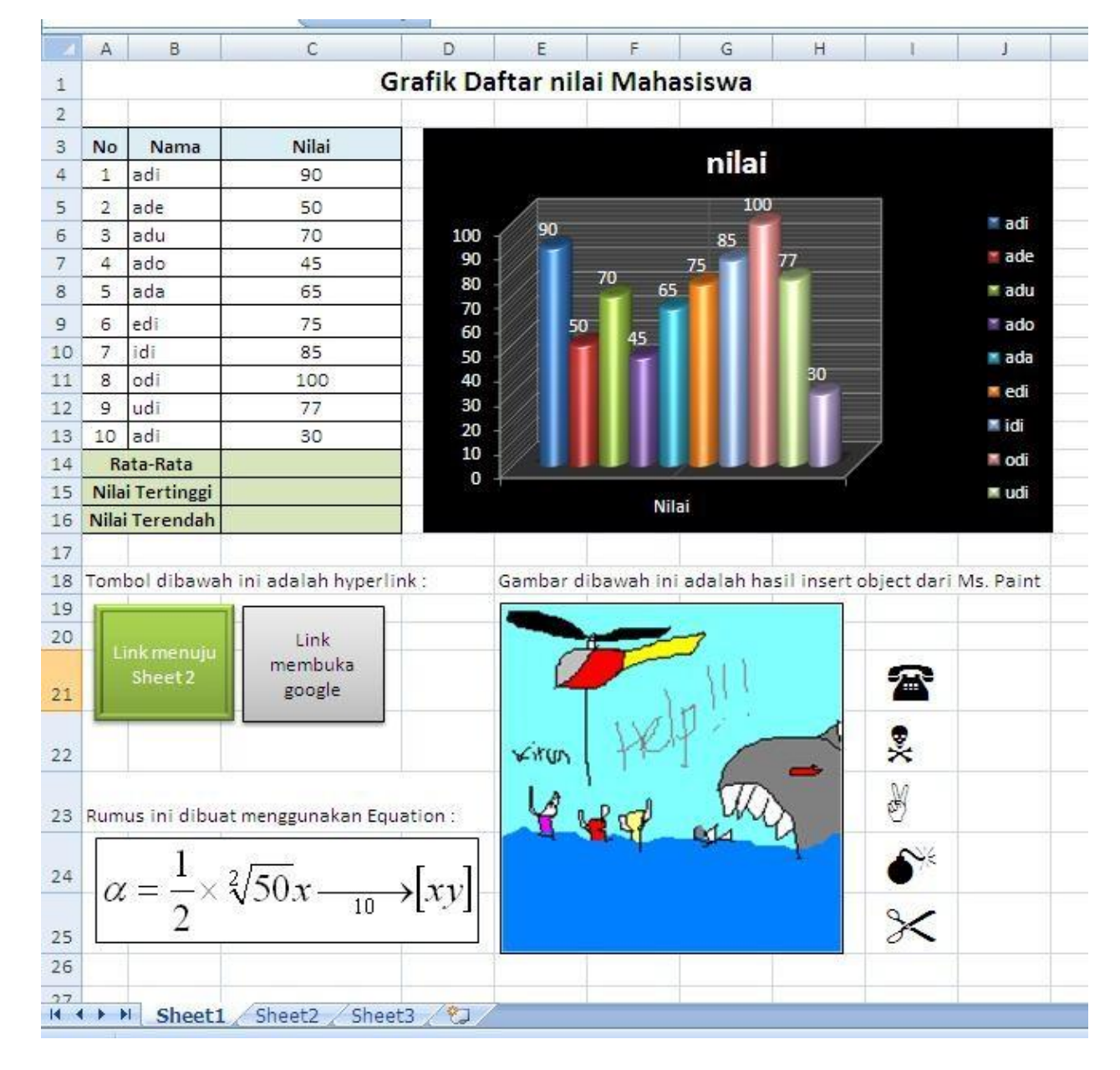

#### **Sheet 1 :**

# **Tampilan Header Sheet 1 :**

 $\overline{B}$  $\overline{A}$  $\mathsf D$  ${\mathsf G}$  $H$ 9/29/2014 8:29 AM BAB 10 - MS Excell Menu Insert.xlsx Halaman 1 dari 2 Grafik Daftar nilai Mahasiswa No Nama Nilai nilai  $\,1\,$ 90 adi

# **Tampilan Footer Sheet 1:**

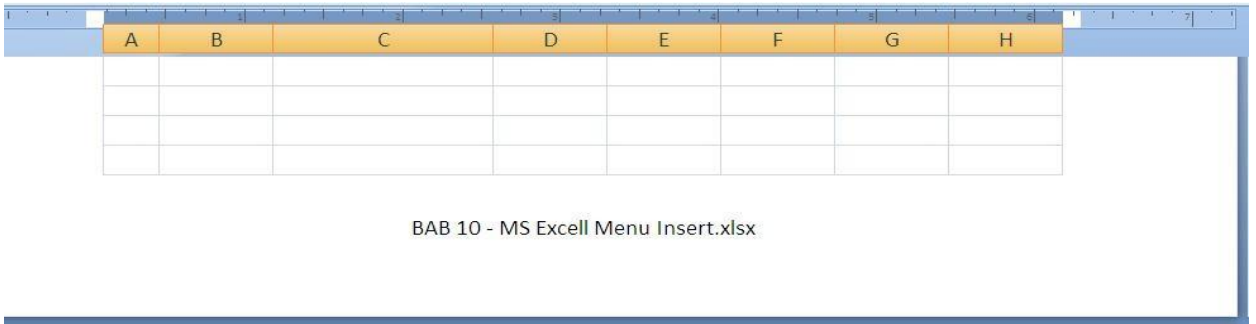

# **Sheet 2 :**

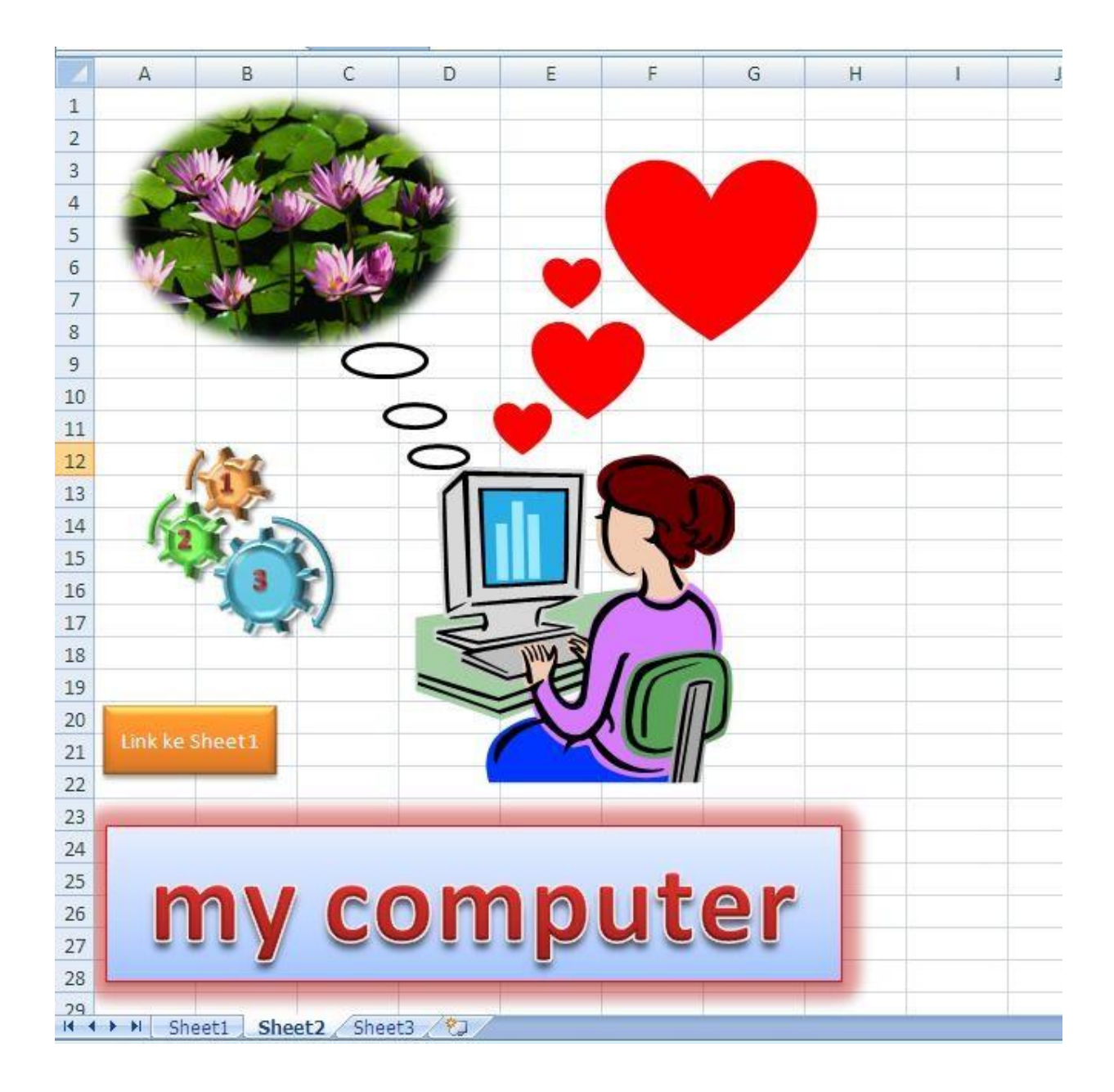

# **BAB II MEDIA PROMOSI**

# **A. Jenis-jenis Media Komunikasi (Dunia Multimedia)**

- 1. Tujuan: mahasiswa memahami jenis-jenis media komunikasi kesehatan
- 2. Pokok bahasan: Berbagai Media yang mendukung promkes diantaranya : Media cetak (brosur, leaflet, booklet, lembar balik, poster, famflet, flyer, stiker); Media elektronik (film, iklan pendek); Media luar ruangan (billboard, street furniture); Website; Pameran. Dunia Multimedia I berupa Media tradisional (Televisi, radio, majalah, surat kabar). Cakupan penggunaan media tradisional (cetak dan elektronik) dalam pendekatan komunikasi kesehatan. Dunia Multimedia II berupa Internet website dan Digital media : A full Spectrum & Viral Approaches Strategi. Penggunaan. Memahami peran media massa sebagai media kampanye yang terencana dan media massa tak berbayar, media sosial marketing, media advokasi.

# **B. MEDIA PROMOSI KESEHATAN**

Program-program kesehatan, terutama yang terkait dengan PHBS perlu selalu disosialisasikan secara terus menerus, hal ini dikarena perubahan tingkah laku kadangkadang hanya dapat terjadi dalam kurun waktu yang relative lama. Dari pengalaman bertahun-tahun pelaksanaan promosi atau penyuluhan kesehatan masyarakat mengalami berbagai hambatan dalam rangka mencapai tujuannya, yaitu mewujudkan perilaku hidup sehat bagi masyarakat. Dengan media atau alat peraga yang benar dan tepat sasaran, maka materi atau bahan isi yang perlu dikomunikasikan dalam promosi kesehatan akan mudah diterima, dicerna dan diserap oleh sasaran, sehingga kesadaran masyarakat akan PHBS lebih mudah terwujud. Panduan ini merupakan sebuah buku pegangan bagi fasilitator kesehatan dan kader kesehatan atau petugas promosi kesehatan lainya tentang media promosi kesehatan khususnya media grafis, serta bagaimana cara membuat media grafis tersebut, sehingga mereka mampu membuat media sesuai dengan kearifan local.

1. Benda tiruan, yang ukurannya lain dari benda sesungguhnya.

Benda tiruan bisa digunakan sebagai media atau alat peraga dalam promosi kesehatan maupun dalam praktik kebidanan. Hal ini dikarena menggunakan benda asli tidak memungkinkan, misal ukuran benda asli yang terlalu besar, terlalu berat, dll. Benda tiruan dapat dibuat dari bermacammacam bahan seperti tanah, kayu, semen, plastik dan lain-lain.

- 2. Gambar/Media grafis, seperti poster, leaflet, gambar karikatur, lukisan, dll.
	- Poster

Poster Adalah sehelai kertas atau papan yang berisikan gambar-gambar dengan sedikit kata-kata. Katakata dalam poster harus jelas artinya, tepat pesannya dan dapat dengan mudah dibaca pada jarak kurang lebih 6 meter. Poster biasanya ditempelkan pada suatu tempat yang mudah dilihat dan banyak dilalui orang misalnya di dinding balai desa, pinggir jalan, papan pengumuman, dan lainlain. Gambar dalam poster dapat berupa lukisan, ilustrasi, kartun, gambar atau photo. Poster terutama dibuat untuk mempengaruhi orang banyak, memberikan pesan singkat. Karena itu cara pembuatannya harus menarik, sederhana dan hanya berisikan satu ide atau satu kenyataan saja. Poster yang baik adalah poster yang mempunyai daya tinggal lama dalam ingatan orang yang melihatnya serta dapat mendorong untuk bertindak.

- Leaflet

Leaflet adalah selembaran kertas yang berisi tulisan dengan kalimatkalimat yang singkat, padat, mudah dimengerti dan gambar-gambar yang sederhana. Ada beberapa yang disajikan secara berlipat. Leaflet digunakan untuk memberikan keterangan singkat tentan suatu masalah, misalnya deskripsi pengolahan air di tingkat rumah tangga, deskripsi tentang diare dan penecegahannya, dan lainlain. Leaflet dapat diberikan atau disebarkan pada saat pertemuan-pertemuan dilakukan seperti pertemuan FGD, pertemuan Posyandu, kunjungan rumah, dan lain-lain. Leaflet dapat dibuat sendiri dengan perbanyakan sederhana seperti di photo copy.

3. Gambar Optik. seperti photo, slide, film, dll

Photo Sebagai bahan untuk alat peraga, photo digunakan dalam bentuk : 9 Album, yaitu merupakan foto-foto yang isinya berurutan, menggambarkan suatu cerita, kegiatan dan lain-lain. Dikumpulkan dalam sebuah album. Album ini bisa dibawa dan ditunjukan kepada masyarakat sesuai dengan topik yang sedang di diskusikan. Misalnya album photo yang berisi kegiatan-kegiatan. Dokumentasi lepasan yaitu photophoto yang berdiri sendiri dan tidak disimpan dalam bentuk album. Menggambarkan satu pokok persoalan atau titik perhatian. Photo ini digunakan biasanya untuk bahan brosur, leaflet, dll Jenis.

# **C. Macam Media**

Terdapat enam komponen yang harus diperhatikan dalam merencanakan media meliputi : Konsep (Pemikiran terkait tujuan dan sasaran), Media (Pemilihan media yang cocok dan efektif untuk mencapai tujuan dan sasaran), Ide (Penemuan ide kreatif dapat diperoleh melalui studi literature, diskusi dan wawancara), Data (Informasi yang dapat berupa teks, foto, gambar yang telah melewati proses seleksi), Visualisasi (Dapat meliputi pemilihan warna, layout, finishing media, Prosuksi (Kegiatan sebelum berlanjut pada pencetakan media, dapat dilakukan proofing terlebih dahulu yang bertujuan untuk mengecek kembali penulisan dan hal-hal lainnya yang berkaitan dengan media secara konten)

#### 1. MEDIA GRAFIS / GAMBAR

Grafis secara umum diartikan sebagai gambar. Media grafis adalah penyajian visual (menekankan persepsi indera penglihatan) dengan penyajian dua dimensi. Dalam media grafis tidak termasuk media elektronik. Termasuk dalam media grafis misalnya Poster, Leaflet, Reklame, billboard, Spanduk, dll. PESAN DALAM MEDIA Pesan adalah terjemahan dari tujuan komunikasi ke dalam ungkapan atau kata yang sesuai untuk khalayak sasaran.

Pesan dalam suatu media harus efektif dan kreatif, untuk itu pesan harus memenuhi hal-hal sebagai berikut:

- a. Command attention Kembangkan suatu idea tau pesan pokok yang merefleksikan strategi desain suatu pesan. Bila terlalu banyak ide, hal tersebut akan membingungkan khayalayak sasaran dan mereka akan mudah melupakan pesan tersebut.
- b. Clarify the massage Pesan haruslah mudah, sederhana dan jelas. Pesan yang effektif harus memberikan informasi yang relevan dan baru bagi khalayak sasaran. Kalau pesan dalam media diremehkan oleh sasaran, secara otomatis pesan tersebut gagal.
- c. Create trust Pesan harus dapat dipercaya, tidak bohong, dan terjangkau. Katakanlah masyarakat percaya cuci tangan pakai sabun dapat mencegah penyakit diare, dan untuk itu harus dibarengai bahwa harga sabun terjangkau dan mudah didapat didekat tempat tinggalnya.
- d. Communicate a benefit Hasil pesan diharapkan akan memberikan keuntungan. Khalayak sasaran termotivasi membuat jamban misalnya, karena mereka akan memperoleh keuntungan dimana anaknya tidak akan terkena penyakit diare misalnya
- e. Consistency Pesan harus konsisten, artinya bahwa sampaikan satu pesan utama dimedia apapaun secara berulang, misal di poster, stiker, dll, tetapi maknanya akan tetap sama.
- f. Cater to the heart and head Pesan dalam suatu media harus bisa menyentuh akal dan rasa. Komunikasi yang effektif tidak hanya sekedar member alas an teknis semata, tetapi juga harus menyentuh nilai-nilai emosi dan membangkitkan kebutuhan nyata. Call to action Pesan dalam suatu media harus dapat mendorong khlayak sasaran untuk bertindak sesuatu.

HIMBAUAN DALAM PESAN Dalam media promosi, pesan dimaksudkan untuk mempengaruhi orang lain, atau pesan itu untuk menghimbau khalayak sasaran agar mereka menerima dan melaksanakan gagasan kita.

1) Himbauan Rasional Hal ini didasarkan pada anggapan bahwa manusia pada dasarnya makhluk rasiona. Contoh pesan "Datanglah ke posyandu untuk imunisasi anak Anda. Imunisasi melindungi anak dari penyakit berbahaya"

para ibu mengerti pesan itu, namun kadang tidak bertindak karena keraguan.

- 2) Himbauan Emosional Kebanyakan perilaku manusia, terutama kaum ibu, lenih didasarkan pada emosi daripada hasil pemikiran rasional. Bebara hal menunjukan bahwa pesan dengan menggunakan imbauan emosional sering lebih berhasil disbanding dengan imbauan dengan bahasa rasional. Contoh: "Diare penyakit berbahaya, merupakan penyebab kematian bayi. Cegahlah dengan stop BAB Sembarangan" Kombinasikan dalam poster hubungan gagasan dengan unsure visual dan non verbal, misal dengan gambar anak balita sakit, kemudian tertera pesan "Lindungi anak Anda":
- 2. Komunikasi Visual

Tujuan : Mahasiswa mampu memahami prinsip dasar desain grafis dalam pembuatan media komunikasi Pokok bahasan : 1. Peran Desain Grafis dalam Komunikasi 2. Unsur-unsur dalam Desain Grafis 3. Prinsip- Prinsip Desain 4. Teori Warna & Tipografi Tujuan utama dalam desain grafis adalah : TO INFORM – memberikan informasi; TO PERSUADE – membujuk, TO IDENTIFY – mengidentifikasi Sasaran : diklarifikasi berdasrkan kelas sosial, jenis kelamin, usia, demografi \* Waktu pembuatan : deadline, pertimbangan waktu cetak \* Biaya produksi : cetak, fotocopy, sablon \* Bahan : kertas, linen, kain, kaca \* Sarana produksi: tergantung tempat kota atau desa \* Selera pemesanan (klien/target sasaran)

3. Unsur-unsur desain grafis yaitu:

Titik, Garis, Bidang , Ruang , Warna dan Tekstur. Prinsip yang diperlukan dalam mendesain diantaranya: Pusat Perhatian, Keseimbangan, Kontras, Irama/Ritme, Proporsi, Serasi dan Kesatuan Workshop Pembuatan Media Cetak (Brosur, Poster, Booklet, Stiker)

Tujuan : mahasiswa diharapkan mampu untuk memahami prinsip dalam pembuatan media cetak serta mampu mengaplikasikan dalam membuat media cetak. Pokok bahasan: media cetak adalah lembar informasi yang ditempel dan disebarkan ke khalayak. Media cetak bisa berupa brosur, poster, booklet, famplet, stiker dan flyer.

#### **POSTER**

Poster memiliki Unsur utama berupa judul, teks dan gambar, dimana tujuan nya adalah memberikan informasi ataupun memberikan pengumuman. Perlu pemahaman tata letak, pemilihan warna dan tipografi dalam pembuatan poster.

Penempatan pada Ruang tunggu public, dan Sasaran perlu waktu untuk membaca dan menyimak. amflet Biasa ditempelkan dalam jumlah banyak pada tempat umum dan strategis, sedangkan Flyer berupa informasi bolak balik salam 1 lembar dan tidak ditempelkan, dibagikan ke sasaran. Informasi singkat, hanya satu informasi dan biasanya berupa pengumuman, Umur informasi lebih singkat dari poster dengan

Ukuran : A5 (21x15 cm). BEBERAPA MEDIA GRAFIS Media grafis adalah penyajian visual dua dimensi, yang dibuat berdasarkan unsure dan prinsip rancangan gambar, dan sangat bermanfaat dan effektif sebagai media penyampai pesan.

POSTER Poster merupakan pesan singkat dalam bentuk gambarr dengan tujuan untuk mempengaruhi sesorang agar tertarik pada sesuatu, atau mempengaruhi agar seseorang bertindak akan sesuatu hal Poster tidak dapat member pelajaran dengan sendirinya, karena keterbatasan kata-kata. Poster lebih cocok kalau diperuntukan sebagai tindak lanjut dari suatu pesan yang sudah disampaikan beberapa waktu yang lalu.

Dengan demikian poster bertujuan untuk mengingat kembali dan mengarahkan pembaca kearah tindakan tertentu sesuai dengan apa yang diinginkan oleh komunikator. Dari isi pesan, poster dapat disebut sebagai Thematik poster, Tactrical poster dan Practical poster. Thematik poster yaitu poster yang menerangkan apa dan mengapa, Tractical poster menjawab kapan dan dimana, sedangkan Practical poster menerangka siapa, untuk siapa, apa, mengapa dan dimana.

#### APA SYARAT-SYARAT YANG PERLU DIPERHATIKAN ?

- Dibuat dalam tata letak yang menarik, misal besarnya huruf, gambar warna yang mencolok
- Dapat dibaca (eye cacher) orang yang lewat
- Kata-kata tidak lebih dari 7 kata
- Menggunakan kata yang provokatif, sehingga menarik perhatian
- Dapat dibaca dari jarak 6 meter
- Harus dapat menggugah emosi, misal dengan menggunakan factor IRI, BANGGA, dll
- Ukuran yang besar (50X70) cm, kecil (35X50) cm

#### DIMANA TEMPAT PEMASANGAN POSTER?

- Poster biasanya dipasang ditempat-tempat umum dimana ornag sering berkumpul, seperti pemberhentian bus, dekat pasar, dekat toko/warung,
- Persimpangan jalan desa, kantor kelurahan, balai desa, posyandu, dll

#### APA KEGUNAAN POSTER ?

- Memberikan peringatan, misalnya tentang peringatan untuk selalu mencuci tangan dengan sabun setelah berak dan sebelum makan
- Memberikan informasi, misalnya tentang pengolahan air di rumah tangga
- Memberikan anjuran, misalnya pentingnya mencuci makanan mentah dan buahbuahan dengan air bersih sebelum di makan
- Mengingatkan kembali, misalnya cara mencuci tangan yang benar
- Memberikan informasi tentang dampak

## APA KEUNTUNGAN POSTER?

- Mudah dibuat
- Singkat waktu dalam pembuatanya
- Murah
- Dapat menggapai orang banyak
- Mudah menggugah orang banyak untuk berpartisipasi
- Bisa dibawa kemana-mana
- Banyak variasi

# BAGAIMANA CARA MEMBUAT POSTER?

- $\Rightarrow$  Pilih subyek yang akan dijadikan topic, missal kesehatan lingkungan, sanitai, PHBS,dll
- $\Rightarrow$  Pilih satu pesan kesehatan yang terkait, misal keluarga yang menggunakan jamban untuk BAB
- $\Rightarrow$  Gambarkan pesan tersebut dalam gambar, buat sket
- $\Rightarrow$  Pesan dibuat menyolok, singkat, cukup besar, dan dapat dilihat pada jarak 6 meter. Contoh pesan misalnya : Stop buang air besar sembarangan
- $\Rightarrow$  Buat dalam warna yang kontras sehingga jelas terbaca. Kombinasi warna yang tidak bertabrakan adalah : biru tua-merah; hitam-kuning; merah-kuning; biru tuabiru muda.
- $\Rightarrow$  Hindarkan embel-embel yang tidak perlu
- $\Rightarrow$  Gambar dapat sederhana
- $\Rightarrow$  Perhatikan jarak huruf, bentuk dan ukuran
- $\Rightarrow$  Test/uji poster pada teman, apa poster bisa mencapai maksudnya atau tidak.

# **PAPAN PENGUMUMAN**

Papan pengumuman biasanya dibuat dari papan dengan ukuran 90cm x 120 cm, biasa dipasang di dinding atau tempat tertentu seperti Balai desa, posyandu, mesjid, puskesmas, sekolah, dll. Pada papan tersebut ditempelkan gambargambar atau tulisan-tulisan dari suatu topic tertentu.

APA BAHAN YANG DIPERLUKAN

- Plywood ukuran 90 cm X 120 cm
- Kertas berwarna
- Gunting
- Paku payung
- Huruf-huruf atau tulisan
- Koleksi gambargambar dalam segala ukuran

# BAGAIMANA CARA MEMBUAT PAPAN PENGUMUMAN

- Ambil plywood
- Warnai bila diperlukan
- Beri bingkai pada sekeliling papan
- Tempatkan atau dipaku didinding gedung, atau tempat yang memungkinkan
- Tempatkan pada tempat atau lokasi yang mudah dilihat
- Tuliskan judul yang menarik

# BAGAIMANA CARA MENGGUNAKAN PAPAN PENGUMUMAN

- Tentukan jangka waktu pemsangan, sehingga tidak membosankan, missal 1-2 minggu cukup
- Gunakan pada peristiwa-peristiwa tertentu saja, missal pada waktu pertemuan besar, hari libur
- Cari sumber untuk melengkapi disply, missal dari perpustakaan, kantor humas, dll

# APA KEUNTUNGAN PAPAN PENGUMUMAN

- Dapat dikerjakan dengan mudah
- Merangsang perhatian orang
- Menghemat waktu dan membiarkan pembaca untuk belajar masalah yang ada
- Merangsang partisipasi
- Sebagai review/reminder terhadap bahan yang pernah diajarkan.

# **LEAFLET**

Leaflet atau sering juga disebut pamphlet merupakan selembar kerta yang berisi tulisan cetak tentang sesuatu masalah khusus untuk suatu sasaran dan tujuan tertentu. Ukuran leaflet biasanya 20 x 30 cm, berisi tulisan 200 – 400 kata. Isi harus bisa ditangkap dengan sekali baca. Misal leaflets tentang diare untuk orang-orang yang tinggal di bantaran sungai dan buang buang air besar sembarangan.

APA YANG HARUS DIPERHATIKAN DALAM MEMBUAT LEAFLETS

- Tentukan kelompok sasaran yang ingin dicapai
- Tuliskan apa tujuannya
- Tentukan isi singkat hal-hal yang mau ditulis dalam leaflets
- Kumpulkan tentang subyek yang akan disampaikan
- Buat garis-garis besar cara penyajian pesan, termasuk didalamnya bagaimana bentuk tulisan gambar serta tata letaknya
- Buatkan konsepnya
- Konsep dites terlebih dahulu pada kelompok sasaran yang hamper sama dengan

kelompok sasaran

Perbaiki konsep dan buat ilustrasi yang sesuai dengan isi

#### UNTUK APA PENGGUNAAN LEAFLETS

- Untuk mengingat kembali tentang hal-hal yang telah diajarkan atau dikomunikasikan
- Diberikan sewaktu kampanye untuk memperkuat ide yang telah disampaikan
- Untuk memperkenalkan ide-ide baru kepada orang banyak

#### APA KEUNTUNGAN LEAFLETS

- Dapat disimpan lama
- Sebagai refensi
- Jangkauan dapat jauh
- Membantu media lain
- Isi dapat dicetak kembali dan dapat sebagai bahan diskusi

#### **Media Presentasi Visual – Audio Visual menggunakan Power Point**

Tujuan: Dalam sesi pengenalan ini mahasiswa diharapkan mampu untuk membuat power point presentasi sendiri dan mengetahui fungsi dasar (basic) dari power point Penjelasan Teori: Pada umumnya untuk menyajikan karya atau data tertulis yang dipresentasikan dapat menggunakan aplikasi seperti, Microsoft power point, frezi dan slide share. Presentasi yang efektif diperlukan dalam menyajikan data yang bersifat ilmiah karena berkaitan dengan keterbatasan waktu dalam menyajikan karya ilmiah atau informasi dan kesan penyajian yang cenderung membosankan.

Terdapat tiga prinsip kunci dalam pembuatan kajian presentasi yaitu sederhana (penyusunan data menjadi esensi informasi), visualisasi (pemilihan ikon, gambar, tulisan harus tepat karena mempengaruhi keterikatan audiens dengan informasi yang disampaikan), kontras (mempengaruhi penekanan pada informasi utama, perhatikan perpaduan warna latar dengan ukuran dan warna tulisan yang digunakan). Penyajian data dapat didukung dengan penggunaan diagram batang, tabel, grafik dan pie chart. Jenis-jenis chart tersebut mempunyai peranan masingmasing seperti, grafik dan diagram batang untuk menggambarkan peningkatan suatu kejadian dan pie chart untuk membandingkan data secara kuantitatif.

Adapun beberapa hal yang perlu dihindari dalam pembuatan kajian presentasi yaitu, hindari penggunaan warna yang berbeda setiap slide presentasi dalam artian warna yang bersifat soft dipadukan dengan warna yang cerah, hindari penggunakan word art yang berlebihan dan ukuran yang tidak proporsional, hindari memberikan printout kepada peserta karena akan memecah perhatian peserta, hindari terjadinya

kesalahan dalam penulisan setiap kosa kata karena akan menimbulkan makna ganda atau berbeda, hindari menggunakan gambar yang bergerak dan animasi yang berlebihan karena akan mengalihkan fokus peserta, dan hindari penggunaan gambar yang tidak ada korelasinya dengan topik bahasan.

Terdapat tujuh strategi dalam pembuatan presentasi yaitu SLIDESMART yang meliputi, perhatikan slide pembuka (menentukan kesan pertama pada peserta), penggunaan warna (konsisten, latar tidak harus sama tetapi selaras), menggunakan visual yang tepat, tulisan (dapat dipadukan dengan warna sebagai latar), gunakan CRAP (contras, repetition, alignment, proximity), gunakan video (strategi bagus untuk melakukan penyegaran terhadap peserta), dan Recap (penyampaian kesimpulan).

Upaya berikut ini dapat dilakukan sebelum menyusun data dalam powerpoint yaitu, membuat draft layout terlebih dahulu, bermain dengan font, menggunakan gambar yang relevan, dan mengaplikasikan tujuh strategi slidesmart.

#### **VIDEO/IKLAN PENDEK KESEHATAN**

Tujuan: Mahasiswa mampu memahami prinsip dasar membuat blog bertemakan kesehatan dan mampu mengaplikasikan dalam pembuatan web/blog kesehatan. Pokok bahasan: dalam sesi pengenalan ini mahasiswa diharapkan mampu untuk membuat blog sendiri dan mengetahui fungsi dasar (basic) dari platform bebas biaya yang digunakan (blogspot atau wordpress).

Dalam kelas pertama ini, mereka diharapkan mampu mandiri membuat satu buah blog peminatan promkes, sampai memasukkan konten yang sebelumnya telah dimiliki ke dalam blog yang telah dibuat. Selain konten yang sudah dimiliki mereka juga diharapkan mampu mencari konten lain dari sumber yang terpercaya guna memanfaatkan internet dengan sehat (video, poster, dll).

Latihan : Membuat blog kesehatan dan Pada pertemuan kedua, mahasiswa diharapkan mampu mempresentasikan blog yang telah mereka buat kemudian berdiskusi mengenai proses belajar yang telah dilalui. Penilaian pada tahapan ini adalah penilaian kerja kelompok pada blog peminatan promkes dan Blog pribadi. Poin penilaian terkait pada kontribusi kelompok (pada blog peminatan) dan kreativitas individu (pada blog pribadi).

# **DAFTAR PUSTAKA**

- 1. Bertrand, J.T. 1978. Communications Pretesting. Communication Laboratory : Community and Family Study Center University of Chicago
- 2. Egger, Garry., Spark, Ross., Donovan, Rob. 2005. Health Promotion Strategies and Methods. Second edition. Mc Graw hill. Page 112-125
- 3. Jhonson, James., Hadi, Umarjono., Nugroho, Setio. 2013. Graphic Design for Health Promotion. PPPKMI
- 4. Naidoo, Jennie. & Wills, Jane. 2000. Health Promotion: Foundation for Practice, Second edition. Bailliere Tindal. Page-241
- 5. Parvanta, Claudia. Et all. 2010. Essentials of Public Health Communication. Library of Congress Cataloging. Page 2015 – Its Multimedia World